# Bugs & Wish list

Top header ugly and hard to use on iPhone / smartphone | Tiki Wiki CMS Groupware :: Development Top header ugly and hard to use on iPhone / smartphone

#### Status

Open

### Subject

Top header ugly and hard to use on iPhone / smartphone

#### Version

14.x

15.x

### Category

- Usability
- Community projects
- Dogfood on a \*.tiki.org site

#### Feature

**Browser Compatibility** 

Mobile (Mobile Tiki and Voice Tiki)

Theme: Look & feel, Styles, CSS, Theme Control Center

### Resolution status

New

# Submitted by

luciash d' being □

# Lastmod by

luciash d' being □

#### Rating

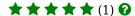

## Related-to

- ② Ugly headers and top menu (especially on Tiki.org sites)
- • \*.tiki.org sites: make the navigation & interface more consistent

## Description

It is very difficult to use tiki.org sites header menus and login and does not look nice on smartphones. I'm filling this bug report from iPhone 4S and just to login using the login pop up in the top bar was PITA.

See the screen captures below:

(hmm, another issue is tapping the "Choose and upload image" icon does nothing - ah, I need to tap it twice! anyway, it is also PITA using the elFinedr on smartphone to upload images - can we switch it off and use the new jQuery Upload UI instead?)

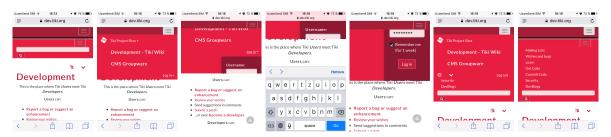

Easy to solve?

1 difficult

Priority 5

Demonstrate Bug (Tiki 19+)

Please demonstrate your bug on show2.tiki.org

Version: trunk ▼

Demonstrate Bug (older Tiki versions)

Please demonstrate your bug on show.tikiwiki.org

Version: 18.x ▼

Ticket ID

5851

Created

Friday 11 March, 2016 15:34:58 GMT-0000 by luciash d' being  $\square$ 

LastModif

Friday 11 March, 2016 17:49:57 GMT-0000

#### Comments

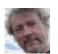

Jonny Bradley 11 Mar 16 16:10 GMT-0000

Generally i agree, it's been bad since 13, so would be good to get sorted out.

Regarding the upload thing, one way would be to use the mobile perspective to disable elFinder, and anyway you can still use the old upload form when elFinder is enabled (not sure if the new jquery upload is enabled on the sites, i will do so)

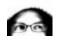

luciash d' being [] 11 Mar 16 16:44 GMT-0000

Agreed. Thanks. How do I switch the elFinder interface to the classic Tiki one when trying to add images? Cannot seem to find it?

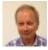

Gary Cunningham-Lee 11 Mar 16 17:11 GMT-0000

I've tried to make this point (about the navbar) a few times. There might be a way to improve the experience using the current code by finding a good combination of modules and menus and so on for large and small screens, using Bootstrap visibility classes to show or not show them. If a good combination can be found, then the problem is just one of documentation. But this does mean

duplication of effort to cater to large and small screens separately.

I don't know how things can be nicely responsive automatically. It seems like it would be a big task to really replicate the standard Bootstrap navbar using the setup of modules and menus we have now, considering the Bootstrap navbar construction. I guess it's almost inevitable that the page header becomes nested dropdowns because there's no way to directly populate a Bootstrap navbar structure using Tiki's admin interface; our modules are divs, not list items within a ul.

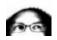

luciash d' being [] 11 Mar 16 19:39 GMT-0000

I think we should aim to customize the modules class and topclass parameters as close as possible to the \_\_Bootstrap examples at http://getbootstrap.com/components/#navbar-default and it should work

I will give it a try. In my opinion we could just use custom link to login/logout instead of the complicated pop-up dropdown module to make things easier a bit. ;) luci

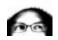

luciash d' being [] 11 Mar 16 20:04 GMT-0000

The problem is the "Social Layout" ( id="navbar-collapse-social-modules") is trying to collapse everything (all modules) into one hamburger menu instead of letting the site admin handle that via individual modules (2)

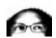

luciash d' being [] 11 Mar 16 21:29 GMT-0000

I have added some responsive utilities classes to some modules so they show/hide on mobile and some little tweaks under /\* Make it a bit more usable on Smartphones \*/ in Custom CSS for now.

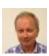

Gary Cunningham-Lee 12 Mar 16 10:30 GMT-0000

Yeah, sure, that's what I did at themes.t.o. For example the login form in the top module zone there has topclass=col-md-2 hidden-xs hidden-sm, and for small screens there's a login module in the pagetop zone with topclass=hidden-lg hidden-md. This is the kind of method that I meant has to be documented more clearly.

**Attachments** 

filename created hits comment version filetype

No attachments for this item

The original document is available at https://dev.tiki.org/item5851-Top-header-ugly-and-hard-to-use-on-iPhone-smartphone